# Help! I'm an Accidental Government Information Librarian: State Agency Databases Project

Daniel Cornwall, August 16, 2017

<http://godort.libguides.com/statedatabases>

#### Agenda

- What is the State Agency Databases Project?
- What sorts of questions can project guides answer?
- How much does this resource get used?
- How I can reuse project materials?
- How can I suggest new databases for the project?
- Q&A

### What is the State Agency Databases Project?

- Project of ALA GODORT State and Local Documents Task Force
- Started in July 2007 on ALA Wiki, migrated to LibGuides 2016-2017
- Intended to provide freely reusable lists of links and annotations of public searchable databases produced by state agencies.
- 72 guides at<http://godort.libguides.com/statedatabases>
	- 51 state level guides (50 states plus DC)
	- 21 subject level guides (19 general, two single subject)

### Example o[f State Guide: North Carol](http://godort.libguides.com/northcarolinadbs)ina

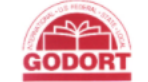

GODORT / LibGuides / State Agency Databases Project / North Carolina State Agency Databases / Home

#### North Carolina State Agency Databases

A listing of publicly searchable databases produced by agencies of the State of North Carolina.

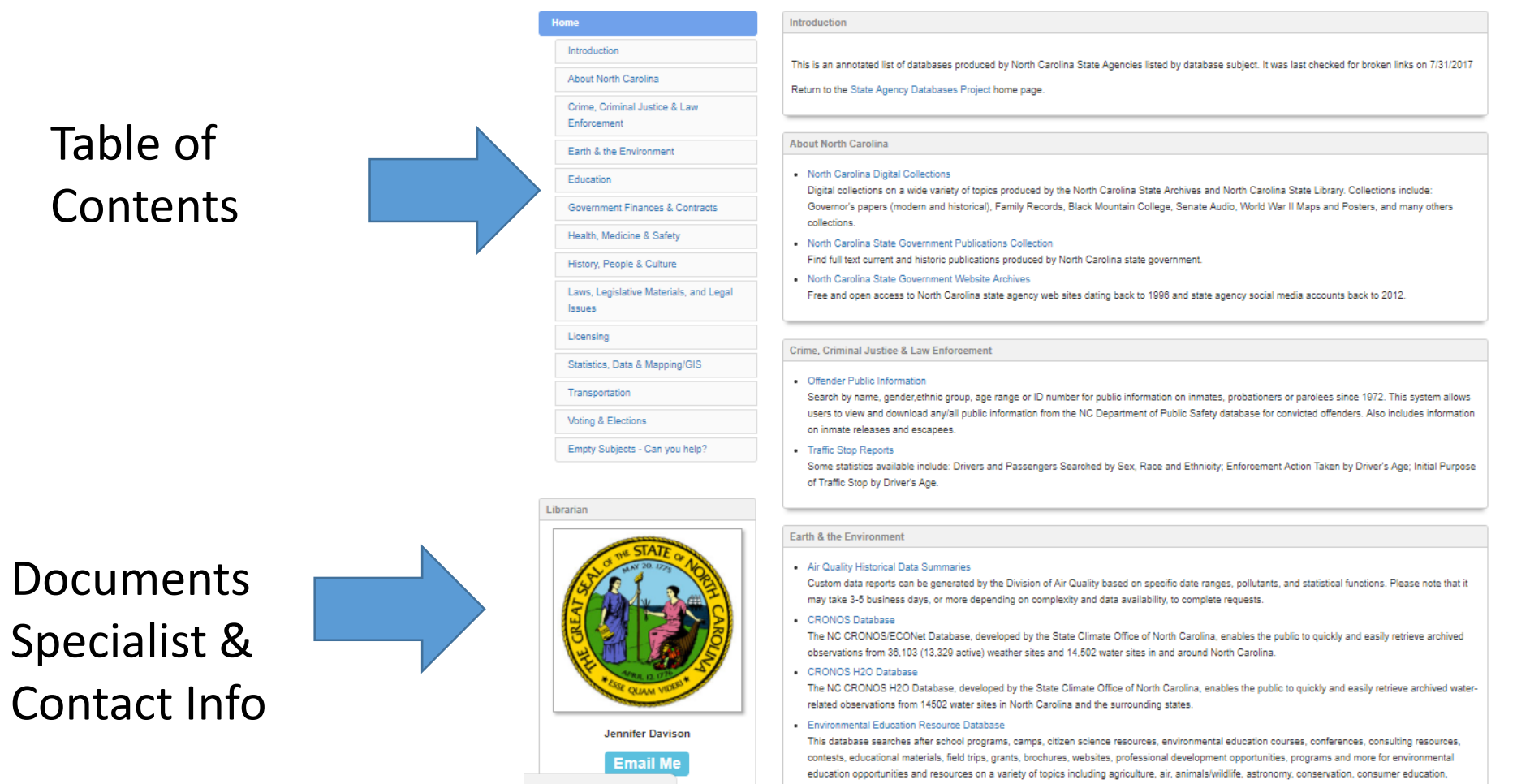

ecology, endangered species, energy, environmental health, environmental justice, gardening, composting, geology, outdoor skills, pollution, population,

Search this Guide

Search

Subject boxes of individual links

## Example of Broad Subject Guide: Earth

State Agency Databases Project / Earth & the Environment Sources in State Agency Databases / Home GODORT / LibGuides /

#### Earth & the Environment Sources in State Agency Databases

Search this Guide Search

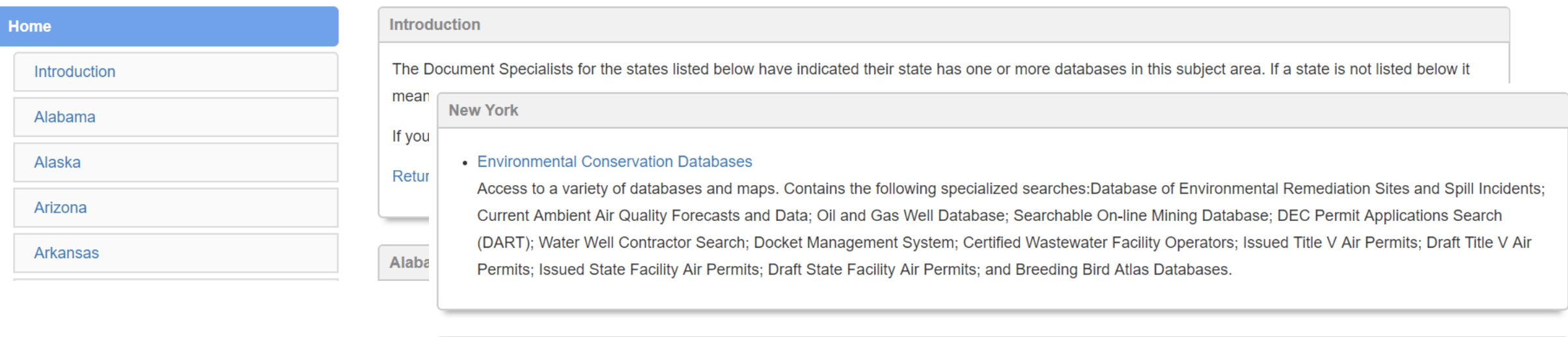

may take 3-5 business days, or more depending on complexity and data availability, to complete requests.

Links auto-update whenever Jennifer updates "Earth" section in NC!

New links appear when Jennifer adds!

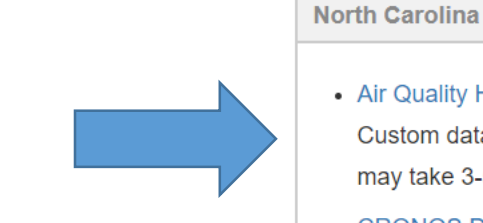

The NC CRONOS/ECONet Database, developed by the State Climate Office of North Carolina, enables the public to quickly and easily retrieve archived observations from 36,103 (13,329 active) weather sites and 14,502 water sites in and around North Carolina.

Custom data reports can be generated by the Division of Air Quality based on specific date ranges, pollutants, and statistical functions. Please note that it

• CRONOS H2O Database

• CRONOS Database

• Air Quality Historical Data Summaries

### Example of Single Subject Guide: Prisoners

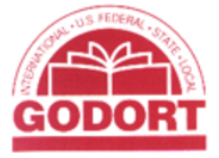

Tools to locate people in state prisons

/ State Agency Databases Project / Prisoner Locator Tools from State Agency Databases / Home GODORT / LibGuides

#### **Prisoner Locator Tools from State Agency Databases**

**Search this Guide** 

Search

Initially hand created, reuse of links allows for autoupdating when document specialists update these particular links.

 $RUT - No$ automatic notification of NEW links.

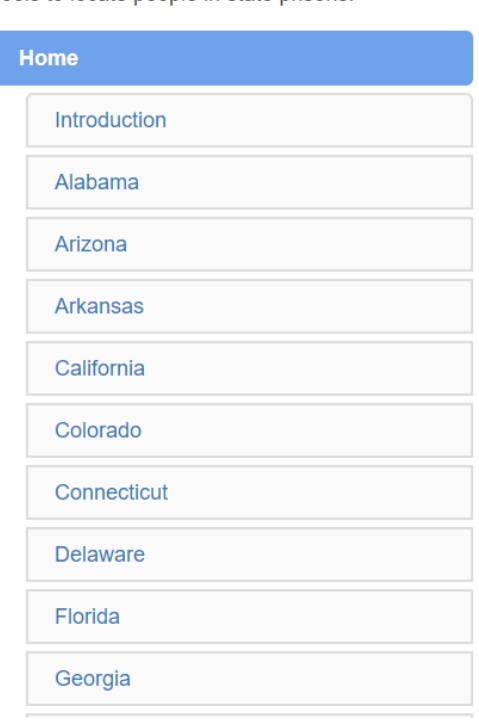

#### **Introduction**

This page links to inmate locators in a number of US States. Each locator is a little different. They can be searched in different ways and the amount of information about a particular prisoner can vary widely from state to state. Additionally some states place restrictions on how information from penal databases may be used.

Although not in scope for this project, we're listing the federal Bureau of Prisons Inmate Locator here in an effort to be as helpful as possible to people locating incarcerated friends and family.

If you know of other State produced inmate/prisoner locators that should be here, please use the Email Me button in the Documents Specialist box to send a suggestion.

Return to the main State Agency Databases Project home page.

**Alabama** 

#### • Alabama Inmate Search

A database of individuals currently incarcerated in Alabama correctional facilities. Users can search by AIS (Alabama Institutional Serial) number or by first or last name. No more than 50 results will be displayed for any search.

# Over three dozen library staff involved in project

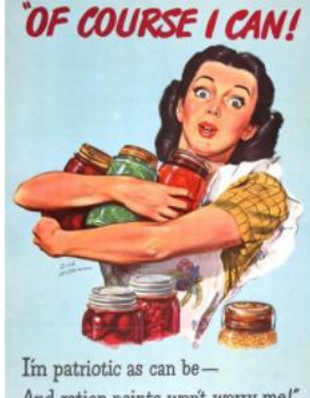

And ration points won't worry me!'

**Susanne Caro** 

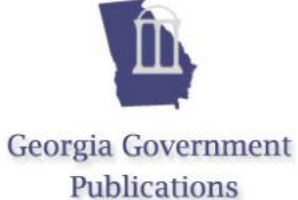

**Sarah Causey** 

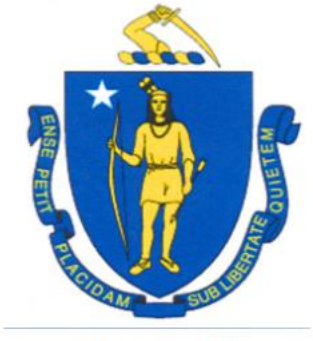

**Kaitlin Connolly** 

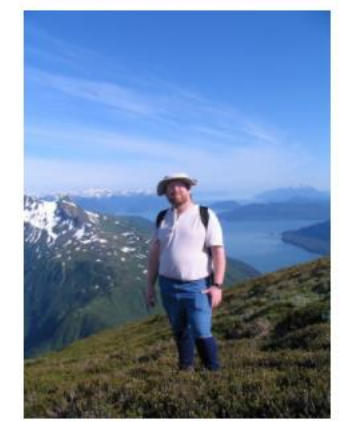

**Daniel Cornwall** 

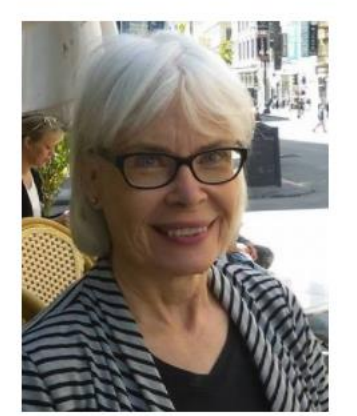

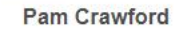

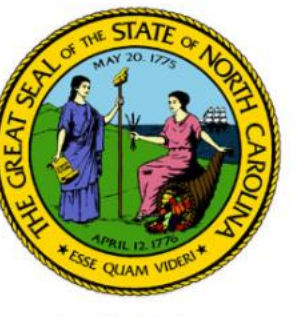

Jennifer Davison

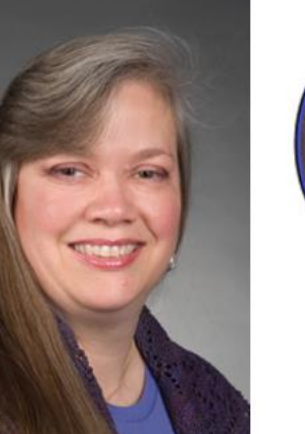

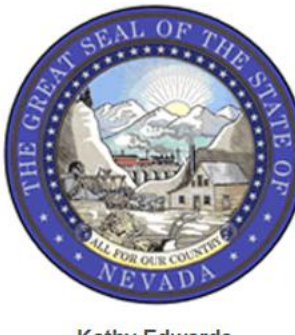

**Kathy Edwards** 

**Beth Downing** 

## What sorts of questions can project guides answer?

- What does my state have on …?
- What resources on … do states have?
- How many states have a searchable database for?
- Naturally, all the questions that can be answered by searchable databases

### How much does this resource get used?

- Project pages got visited 64 times a day between 1/1/2017 and 8/14/2017.
- Most popular state guide WA (431 visits) [NC 111 visits]
- Most popular subject guide Prisoner Locator Tools (1091 visits)
- 25 guides visited at least once a day
- All but one guide visited at least once a week

## How I can reuse project materials?

#### **Create New Guide**

#### • Entire Guides

• from within LibGuides

Choose Layout or Reuse

Copy content / layout from an existing guide

Hover over **the icons next to each label, and be sure to check out the right column boxes for useful tips.** 

This will copy all content and layout from an existing guide into this guide you're creating. Make sure you first obtain permission from the original guide owner.

◯ Local Guides . Community Guides

#### **North Carolina State Agency Databases**

Note: The above list only shows guides where Guide Sharing is set to Internal or Community . When searching Community Guides you may provide a title keyword or a Guide URL.

#### Your Selected Template:

**North Carolina State Agency Databases** by Jennifer Davison at LibGuides, GODORT Last updated 2017-08-15 02:46:30

Do not reuse this quide

A The owner of the selected guide will be notified you used their guide as a template, so please obtain permission from the guide owner before you continue!

**O** When copying a community guide, all assets except database assets are copied into your system. Replace any applicable database assets with assets from your own system

#### How I can reuse project materials?

• Boxes (place anywhere) – Ask for box code. This iframe code will embed the NC Health, Medicine & Safety on your website:

```
<iframe id="s-lg-widget-frame-1502766952859"
width=""height="" scrolling="yes"
style="border: 1px solid #bbb; border-radius: 4px;"
src="//lgapi-us.libapps.com/widget_box.php?
site id=6210&widget type=8&output format=2&widget title=Health%2C+Medicine+%26amp%3B
+Safety&widget_height=&widget_width=&widget_embed_type=1&guide_id=597059&box_id=12832952&map_id
=15132151&content only=0&config id=1502766952859">
\langle/iframe>
```
• Javascript also available. Direct requests for box code to danielcornwall@gmail.com

# How can I suggest new databases for the project?

- 1. Make sure it meets the scope of the project
	- a) Is it produced by a state agency? (Public universities count!)
	- b) Is it an information resource where the end user varies input and gets different results based on the input?
- 2. Contact the documents specialist for the page with your suggestion. Contact for North Carolina is Jennifer Davison.
- 3. If you are unable to contact the documents specialist, email me at danielcornwall@gmail.com

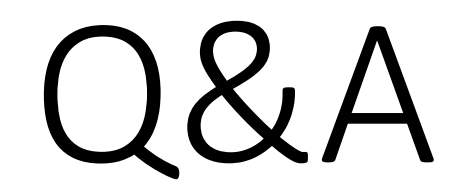

#### Contact Information

Daniel Cornwall Project Coordinator, State Agency Databases Project [danielcornwall@gmail.com](mailto:danielcornwall@gmail.com) LinkedIn: <https://www.linkedin.com/in/danielcornwall/>

Main project page: <http://godort.libguides.com/statedatabases>